## Workshop on Essential Abstractions in GCC

## GCC Configuration and Building

GCC Resource Center (www.cse.iitb.ac.in/grc)

Department of Computer Science and Engineering, Indian Institute of Technology, Bombay

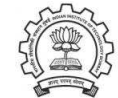

30 June 2011

<span id="page-0-1"></span>**Outline** 

• Code Organization of GCC

- Configuration and Building
- Registering New Machine Descriptions
- Building <sup>a</sup> Cross Compiler
- Testing GCC

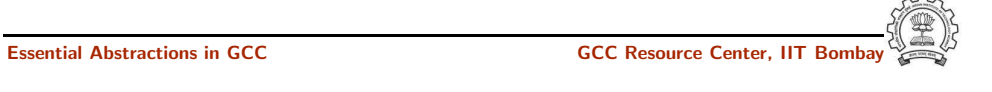

30 June 2011 [Config](#page-0-0) and Build: GCC Code [Organization](#page-0-0) 2/53 GCC Code Organization

## Logical parts are:

- Build configuration files
- Front end  $+$  generic  $+$  generator sources
- Back end specifications
- Emulation libraries (eg. libgcc to emulate operations not supported on the target)
- Language Libraries (except C)
- <span id="page-0-0"></span>• Support software (e.g. garbage collector)

Part 1

GCC Code [Organization](#page-0-0)

30 June 2011 [Config](#page-0-0) and Build: GCC Code [Organization](#page-0-0) 3/53

GCC Code Organization

30 June 2011 [Config](#page-0-0) and Build: GCC Code [Organization](#page-0-0) 4/53 Back End Specification

## Front End Code

- Source language dir:  $$(SOWRCE_D)/gcc/\langle lang dir \rangle$
- Source language dir contains
	- ▶ Parsing code (Hand written)
	- $\blacktriangleright$  Additional AST/Generic nodes, if any
	- ▶ Interface to Generic creation

Except for C – which is the "native" language of the compiler

Essential Abstractions in GCC **GCC Resource Center**, IIT

C front end code in: \$(SOURCE D)/gcc

## Optimizer Code and Back End Generator Code

• Source language dir: \$(SOURCE D)/gcc

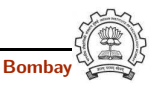

- $$(SOURCE_D)/<sub>gcc/config/</sub><sub>target dir</sub>)$ Directory containing back end code
- Two main files: <target>.h and <target>.md, e.g. for an i386 target, we have \$(SOURCE D)/gcc/config/i386/i386.md and \$(SOURCE D)/gcc/config/i386/i386.h
- Usually, also <target>.c for additional processing code (e.g. \$(SOURCE D)/gcc/config/i386/i386.c)
- <span id="page-1-1"></span>• Some additional files

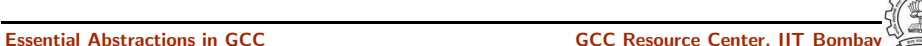

## 30 June 2011 [Config](#page-0-0) and Build: [Configuration](#page-1-1) and Building: Basic Concepts 5/53 **Configuration**

Preparing the GCC source for local adaptation:

- The platform on which it will be compiled
- The platform on which the generated compiler will execute
- The platform for which the generated compiler will generate code
- The directory in which the source exists
- The directory in which the compiler will be generated
- The directory in which the generated compiler will be installed
- The input languages which will be supported
- The libraries that are required
- <span id="page-1-0"></span>• etc.

## Part 2

[Configuration](#page-1-0) and Building: Basic Concepts

## Pre-requisites for Configuring and Building GCC 4.6.0

- ISO C90 Compiler / GCC 2.95 or later
- GNU bash: for running configure etc
- Awk: creating some of the generated source file for GCC
- $\bullet$  bzip/gzip/untar etc. For unzipping the downloaded source file
- GNU make version 3.8 (or later)
- GNU Multiple Precision Library (GMP) version 4.3.2 (or later)
- mpfr Library version 3.0.0 (or later) (multiple precision floating point with correct rounding)
- mpc Library version 0.8.2 (or later)
- Parma Polyhedra Library (ppl) version 0.11
- CLooG-PPL (Chunky Loop Generator) version 0.15.11
- jar, or InfoZIP (zip and unzip)
- libelf version 0.8.12 (or later)  $($  for LTO)

#### Essential Abstractions in GCC GCC GCC Resource Center, IIT

30 June 2011 [Config](#page-0-0) and Build: [Configuration](#page-1-1) and Building: Basic Concepts 8/53 Commands for Configuring and Building GCC

## This is what we specify

- cd \$(BUILD)
- $$(SOWRCE_D)/configure *~*options>$ configure output: customized Makefile
- make 2> make.err > make.log
- make install 2> install.err <sup>&</sup>gt; install.log
- GCC source directory :  $$ (SOWRCE_D)$
- GCC build directory :  $$(BULD)$
- GCC install directory :  $$(INSTALL)$
- Important
	- $\triangleright$  \$(SOURCE D)  $\neq$  \$(BUILD)  $\neq$  \$(INSTALL)
	- $\triangleright$  None of the above directories should be contained in any of the above directories

Our Conventions for Directory Names

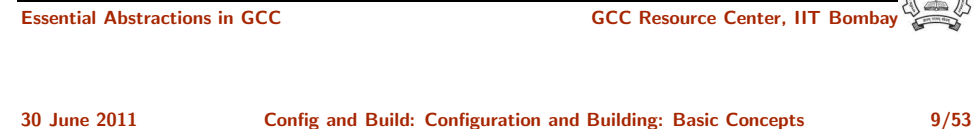

# Order of Steps in Installing GCC 4.6.0

• Building pre-requisites

Build and install in the following order with  $\frac{-\text{prefix} - \text{usr}/\text{local}}{}$ Run ldconfig after each installation

- $\triangleright$  GMP 4.3.2 CPPFLAGS=-fexceptions ./configure --enable-cxx ...
- $\blacktriangleright$  mpfr 3.0.0
- $\blacktriangleright$  mpc 0.8.2
- $\blacktriangleright$  ppl 0.11
- $\blacktriangleright$  cloog-ppl  $0.15.11$
- $\blacktriangleright$  libelf 0.8.12
- Building gcc

Follow the usual steps.

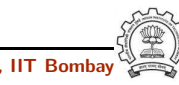

#### 30 June 2011 [Config](#page-0-0) and Build: [Configuration](#page-1-1) and Building: Basic Concepts 7/53

30 June 2011 [Config](#page-0-0) and Build: [Configuration](#page-1-1) and Building: Basic Concepts 11/53

Steps in Configuration and Building

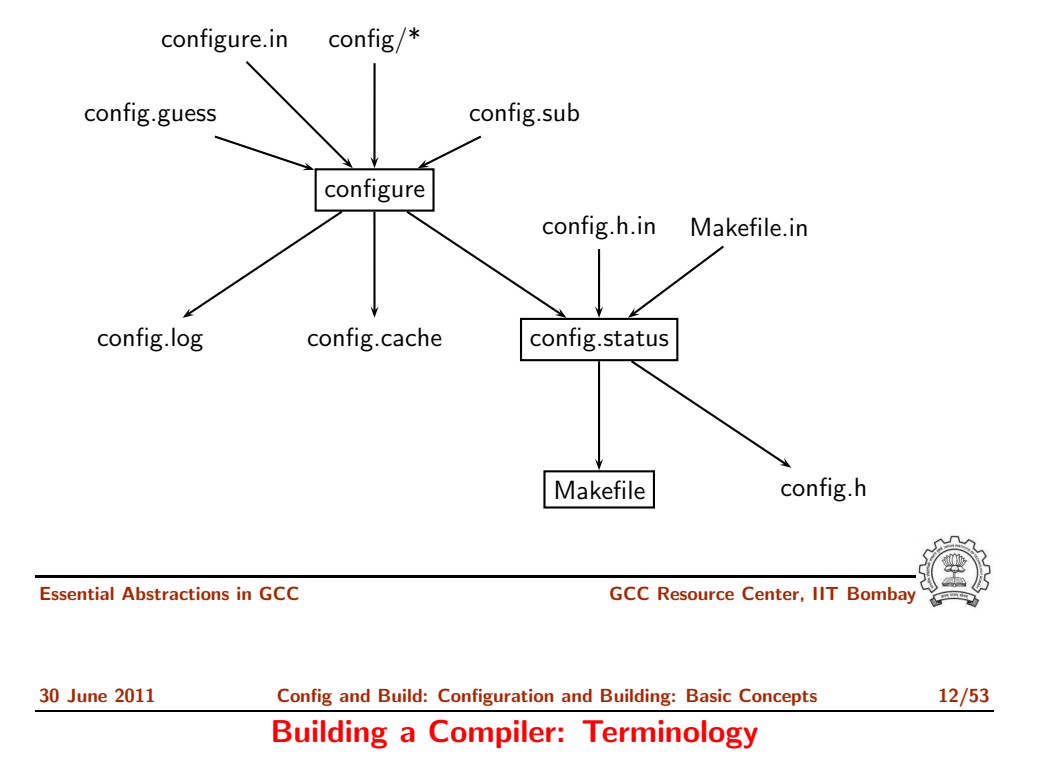

Configuring GCC

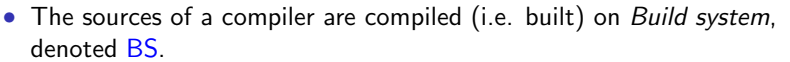

- The built compiler runs on the Host system, denoted HS.
- The compiler compiles code for the Target system, denoted TS.

The built compiler itself runs on HS and generates executables that run on TS.

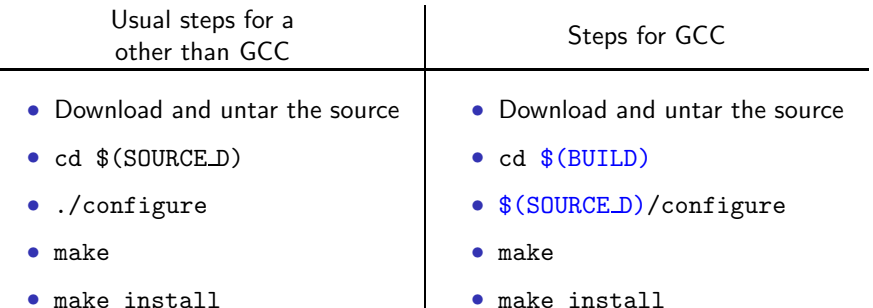

## GCC generates a large part of source code during a build!

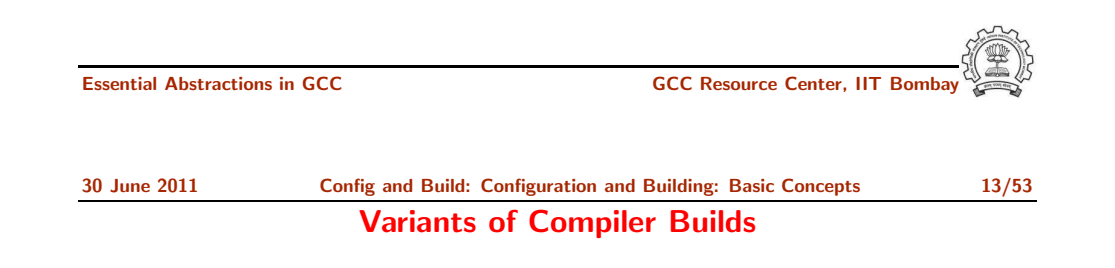

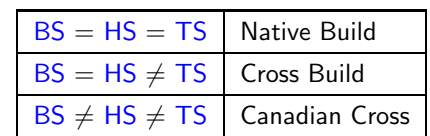

## Example

Native i386: built on i386, hosted on i386, produces i386 code. Sparc cross on i386: built on i386, hosted on i386, produces Sparc code.

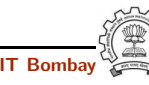

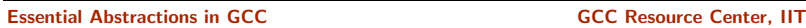

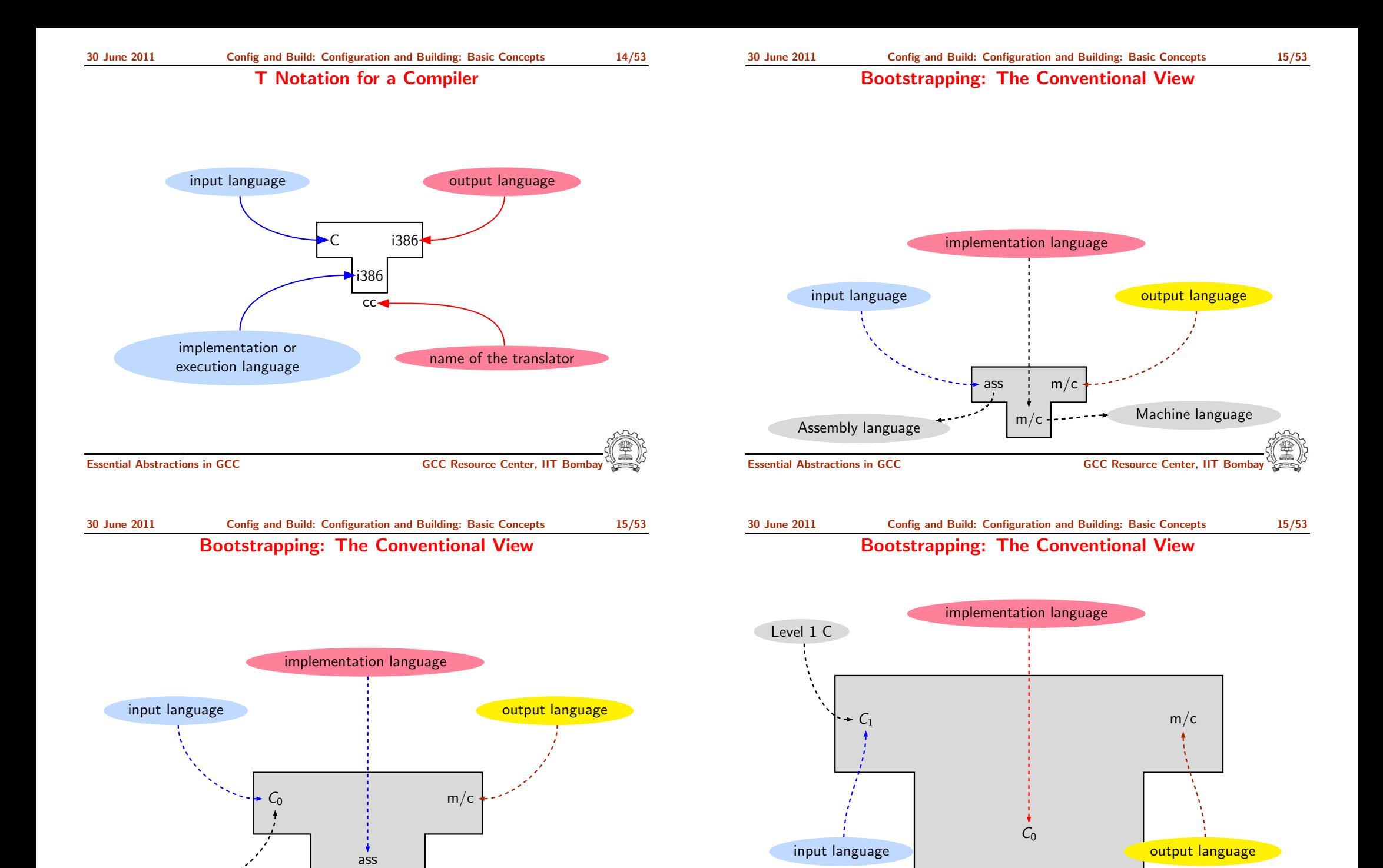

Level 0 C

Essential Abstractions in GCC **CCC Resource Center, IIT Bomb** 

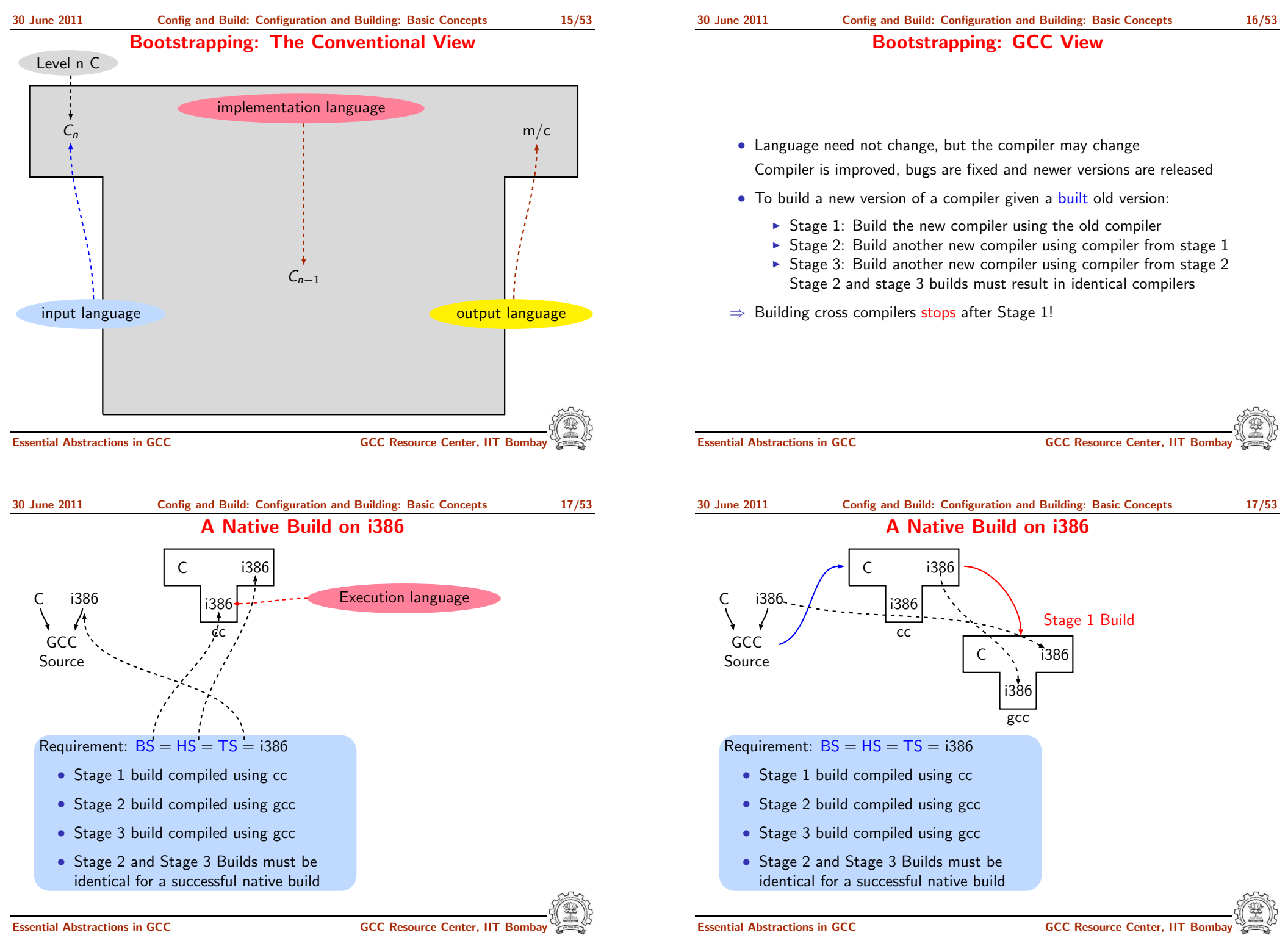

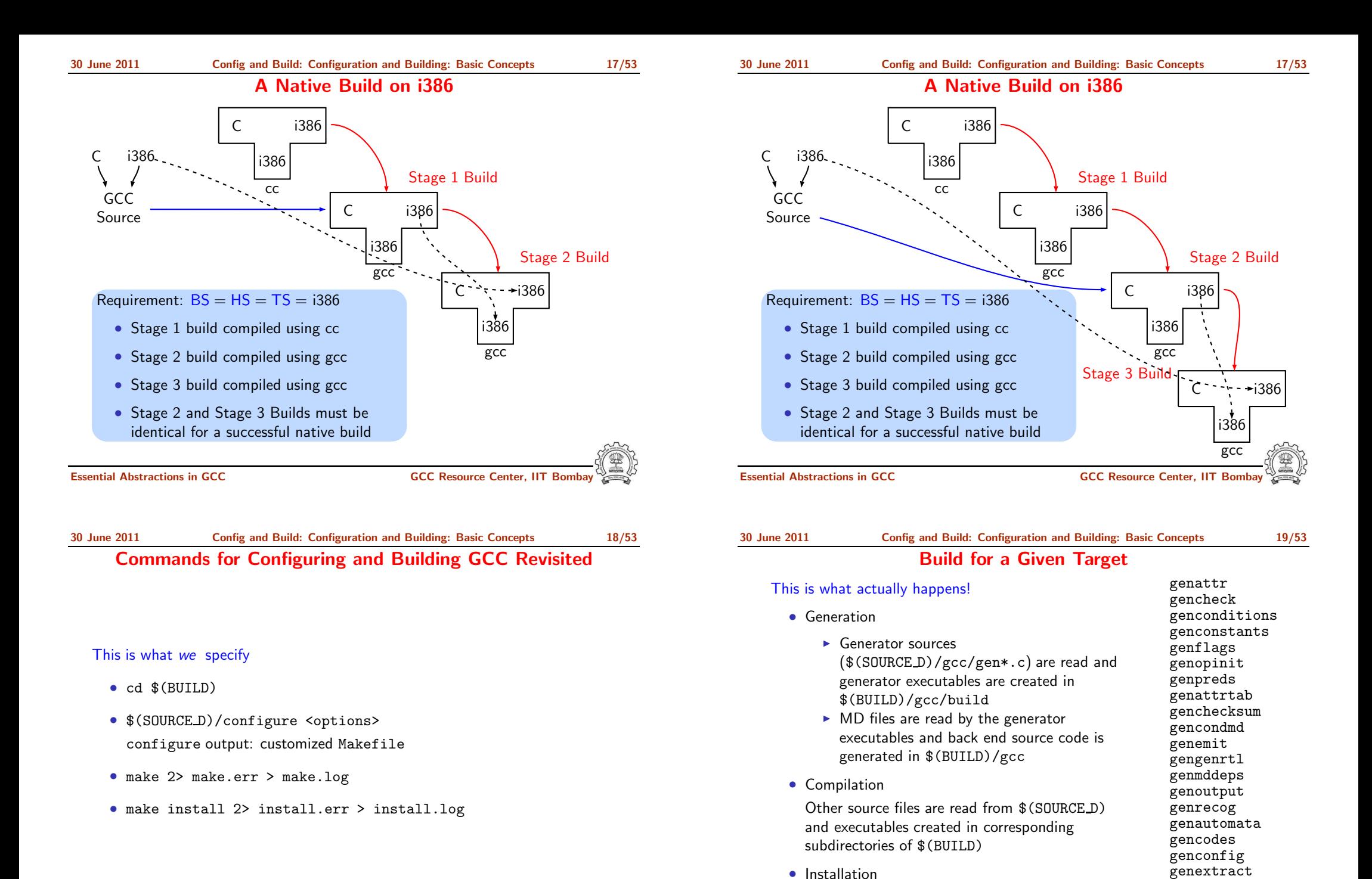

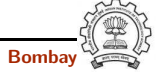

Essential Abstractions in GCC GCC Resource Center, IIT Bombay

gengtype genmodes genpeep

Created executables and libraries are copied in

\$(INSTALL)

Building a MIPS Cross Compiler on i386

Use the Build Browser bb.py

- Currently, it can only handle make cc1
- Reads the log post-facto and collects dependency information
- One can give queries interactively
- We will use it in the lab session

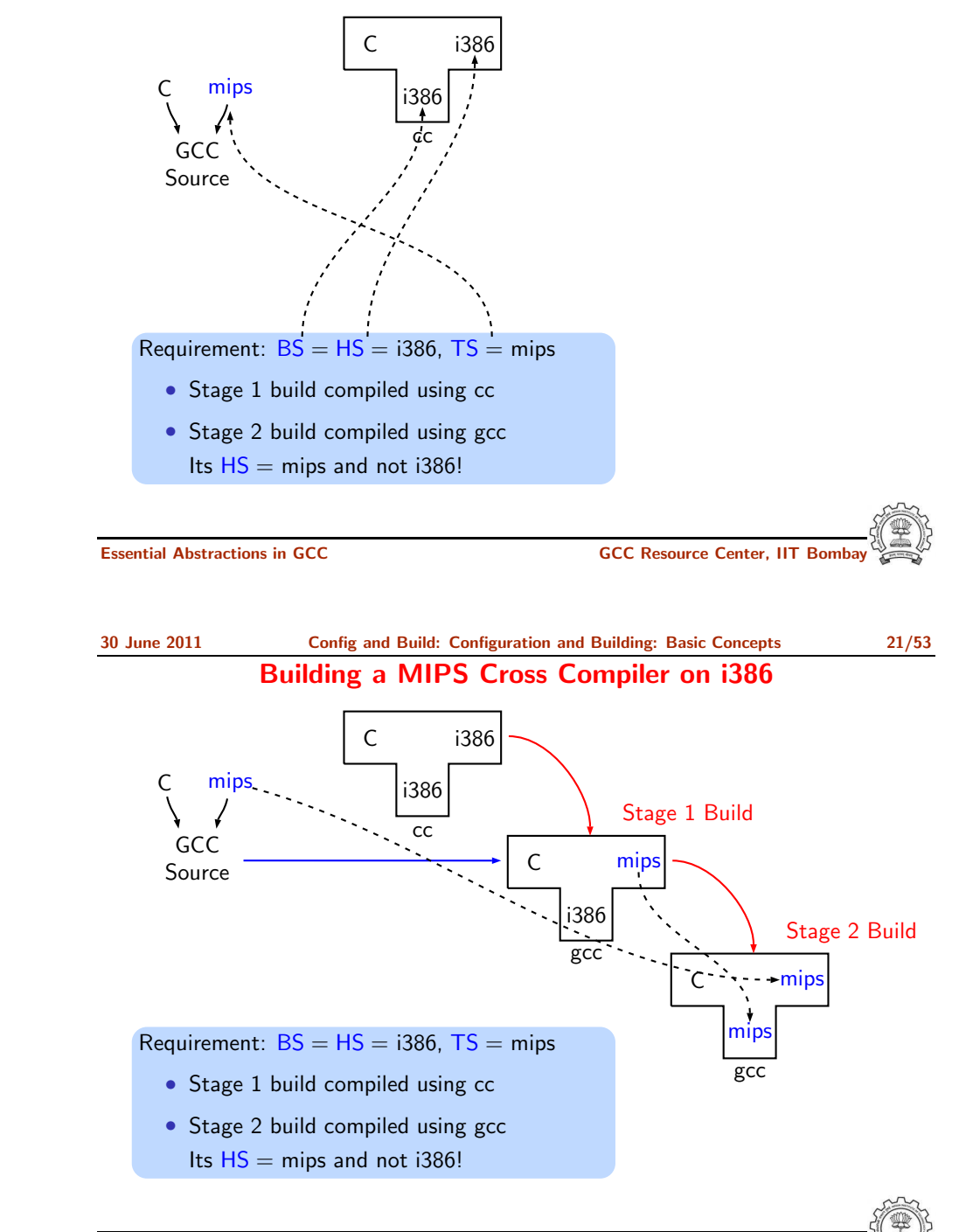

30 June 2011 [Config](#page-0-0) and Build: [Configuration](#page-1-1) and Building: Basic Concepts 21/53 Building a MIPS Cross Compiler on i386 GCC Source C i386 i386 cc C mips C i386 mips gcc Stage 1 Build

Essential Abstractions in GCC **GCC Resource Center, IIT Bomba** 

## Requirement:  $BS = HS = i386$ ,  $TS = mins$

- Stage 1 build compiled using cc
- Stage 2 build compiled using gcc Its  $HS =$  mips and not i386!

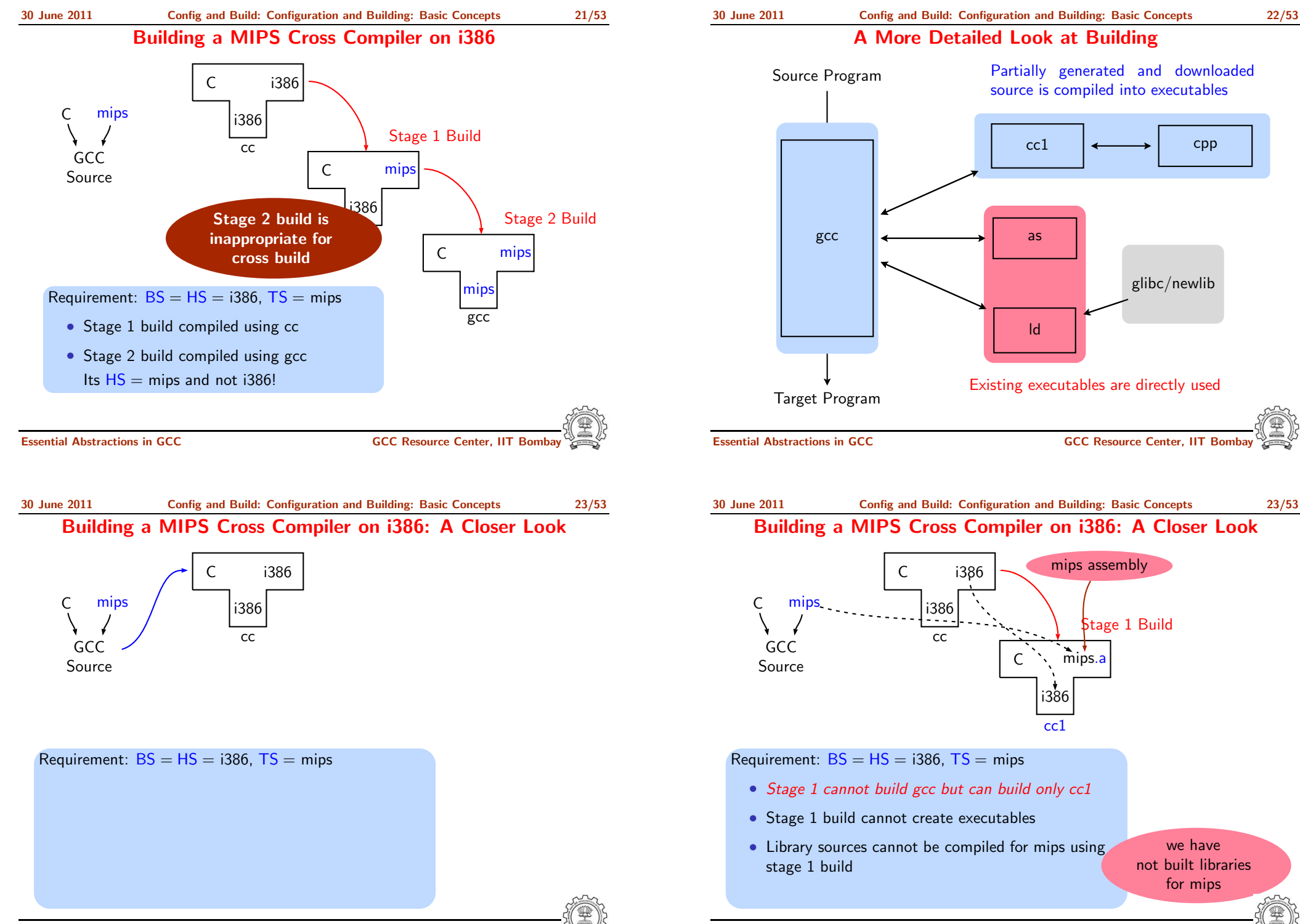

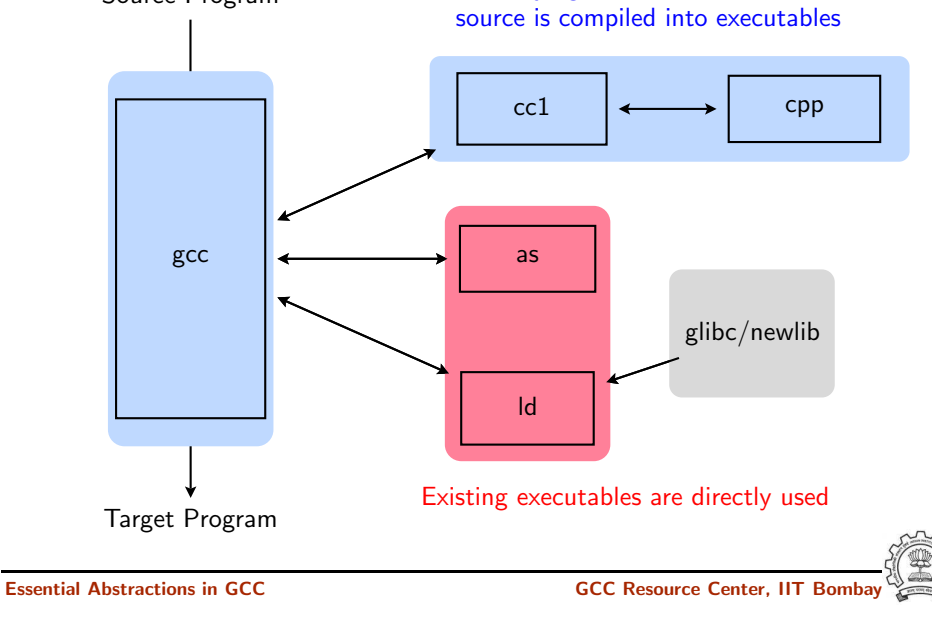

Partially generated and downloaded

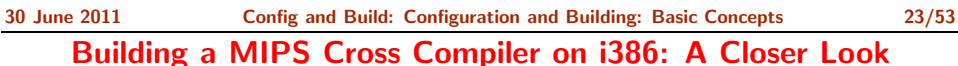

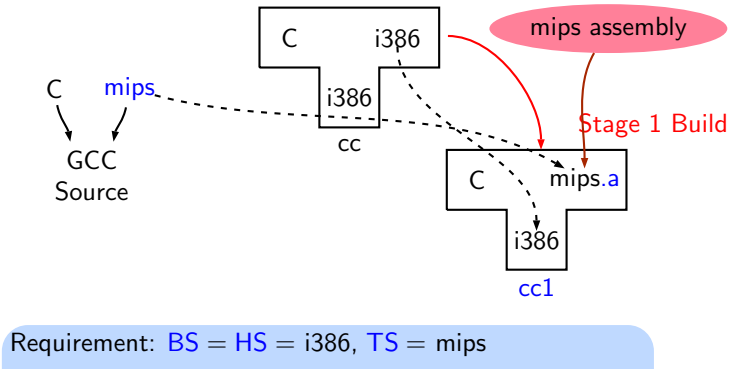

- Stage 1 cannot build gcc but can build only cc1
- Stage 1 build cannot create executables
- Library sources cannot be compiled for mips using

we have not built libraries for mips

Essential Abstractions in GCC **CCC Resource Center, IIT Bomba** 

## Building a MIPS Cross Compiler on i386: A Closer Look

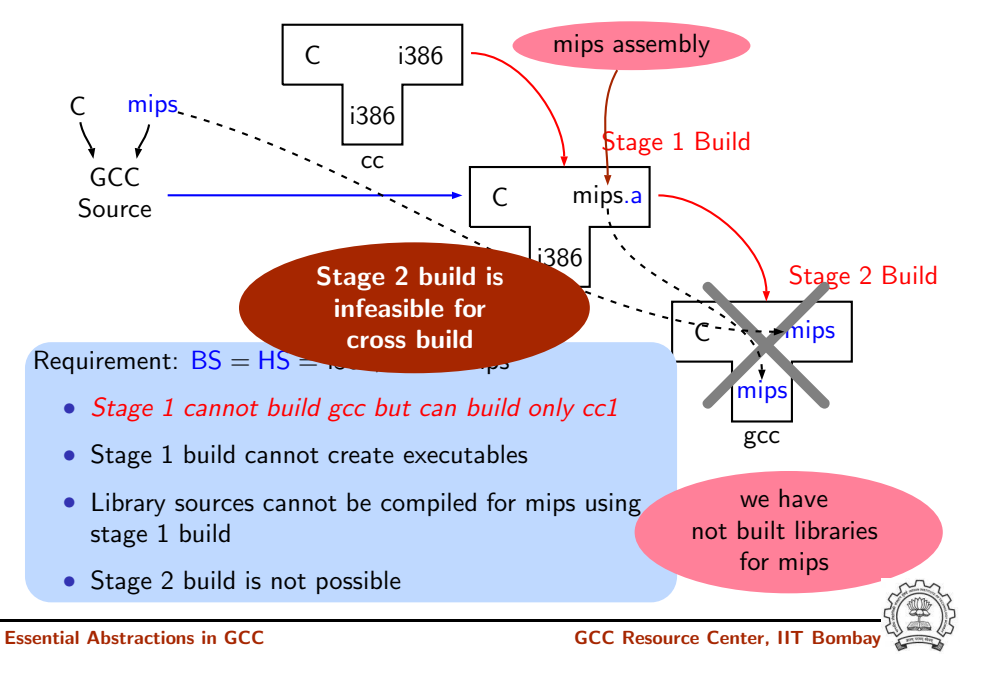

## 30 June 2011 [Config](#page-0-0) and Build: [Configuration](#page-1-1) and Building: Basic Concepts 24/53 A Closer Look at an Actual Stage 1 Build for C

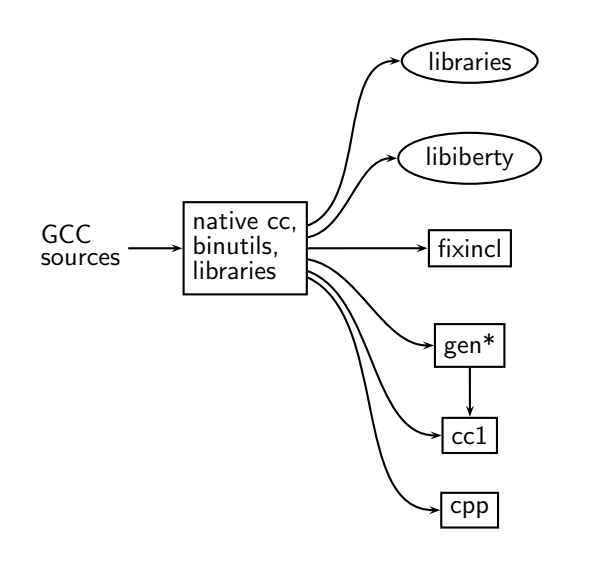

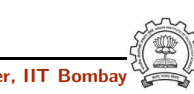

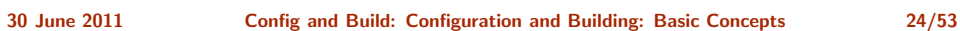

A Closer Look at an Actual Stage 1 Build for C

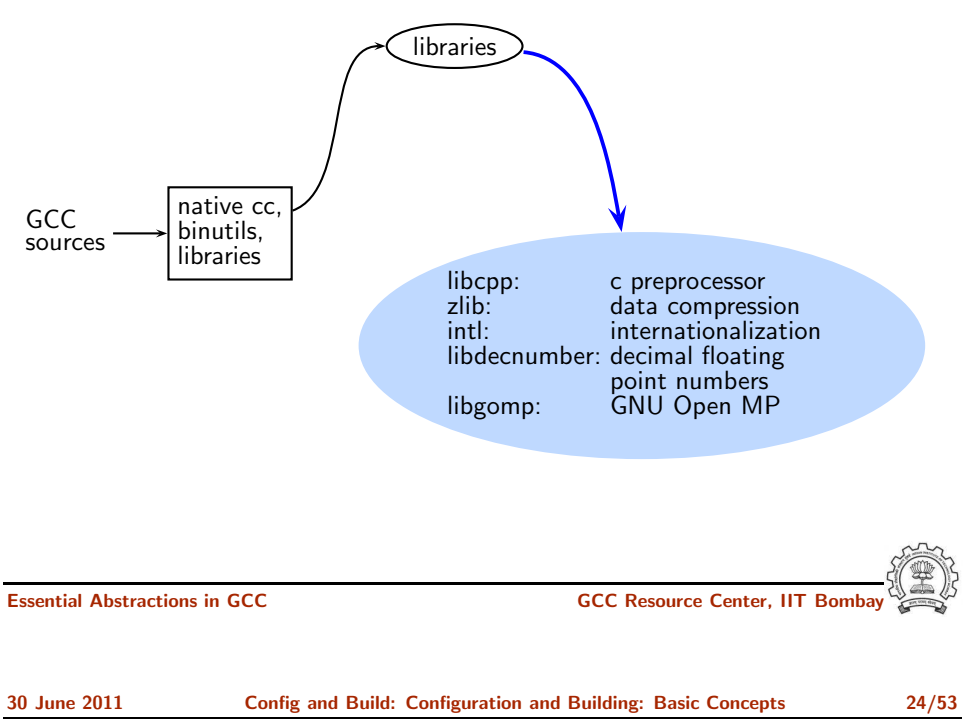

A Closer Look at an Actual Stage 1 Build for C

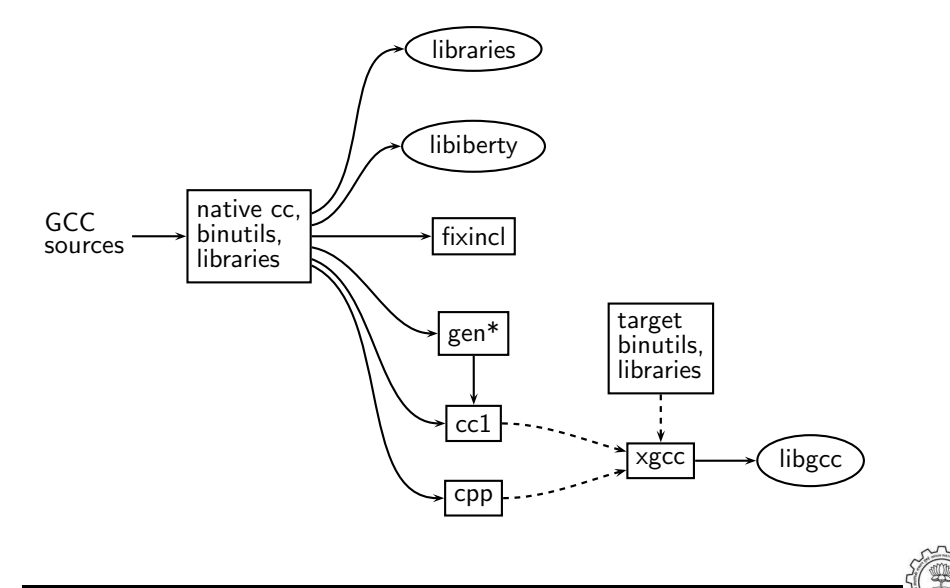

## A Closer Look at an Actual Stage 1 Build for C

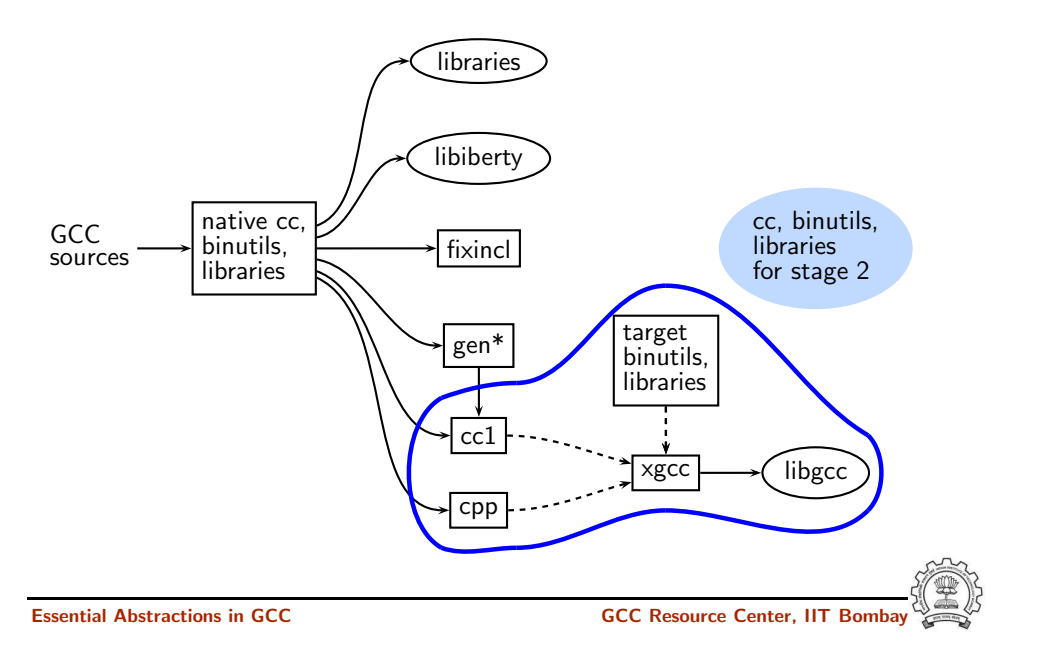

## 30 June 2011 [Config](#page-0-0) and Build: [Configuration](#page-1-1) and Building: Basic Concepts 25/53 Generated Compiler Executable for All Languages

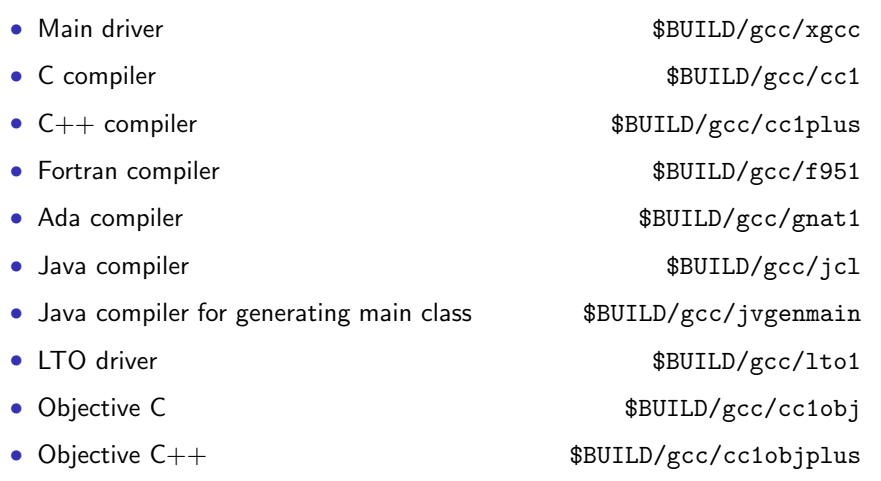

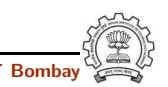

## A Closer Look at an Actual Stage 1 Build for C

Essential Abstractions in GCC **GCC Resource Center, IIT Bomba** 30 June 2011 [Config](#page-0-0) and Build: [Configuration](#page-1-1) and Building: Basic Concepts 26/53

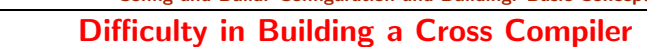

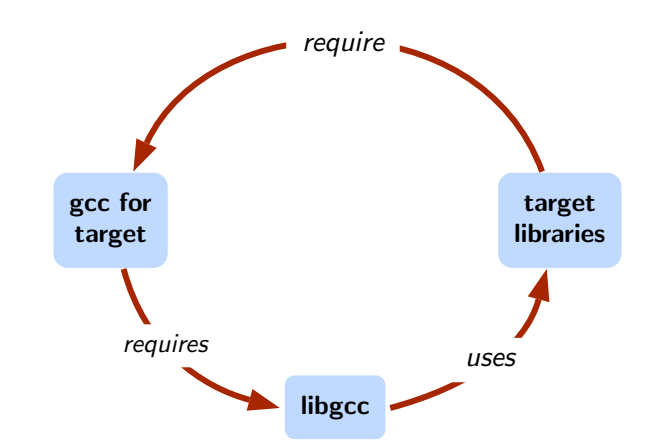

Essential Abstractions in GCC GCC GCC Gesource Center, IIT Bombay

## Building a MIPS Cross Compiler on i386

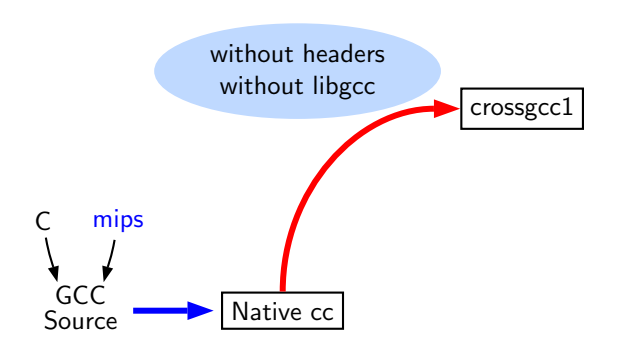

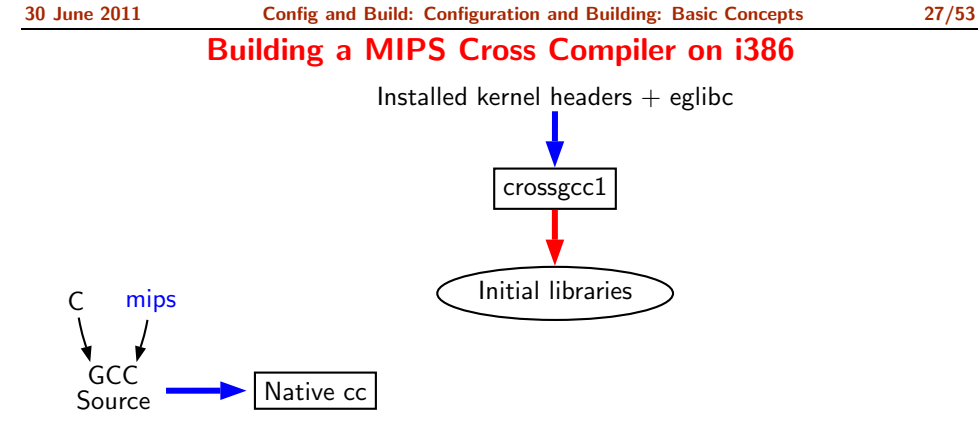

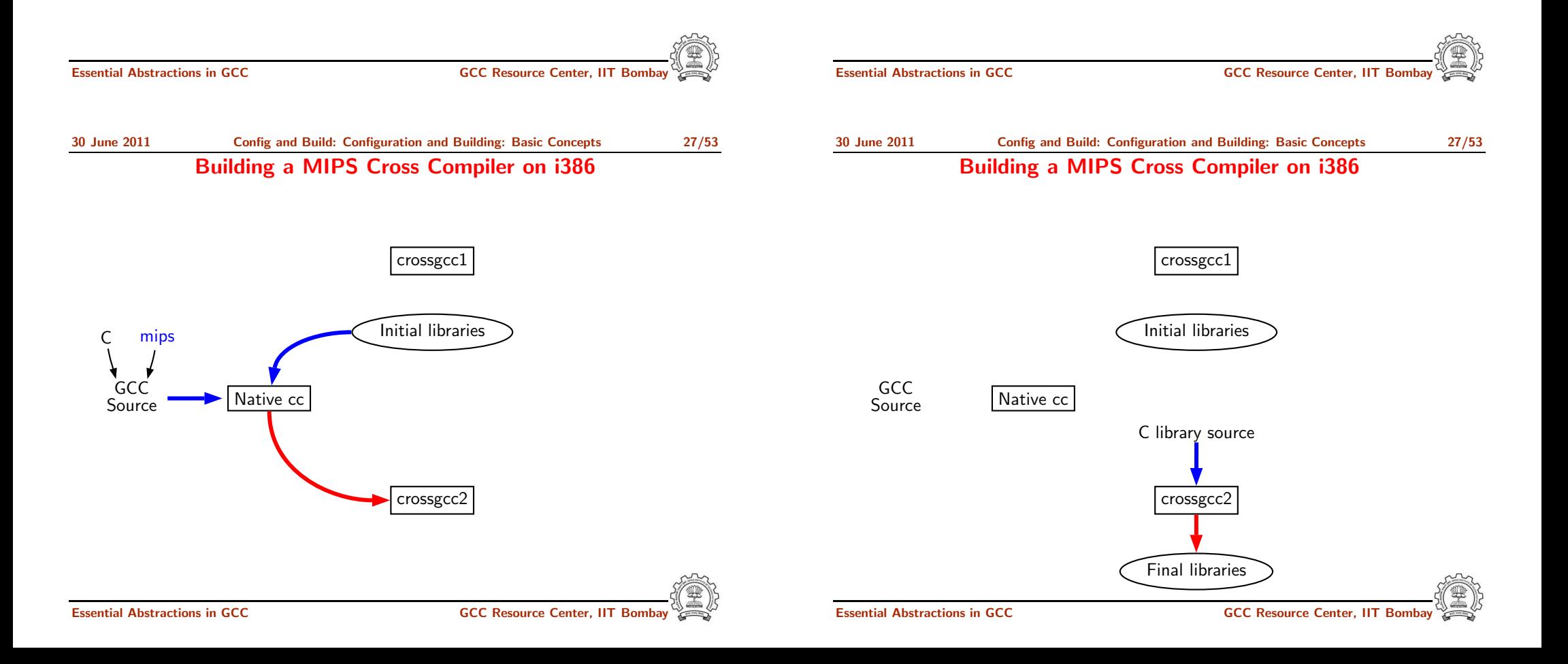

**GCC** 

crossgcc1

Initial libraries

30 June 2011 [Config](#page-0-0) and Build: [Configuration](#page-1-1) and Building: Basic Concepts 27/53

## Building a MIPS Cross Compiler on i386

crossgcc **GCC** 

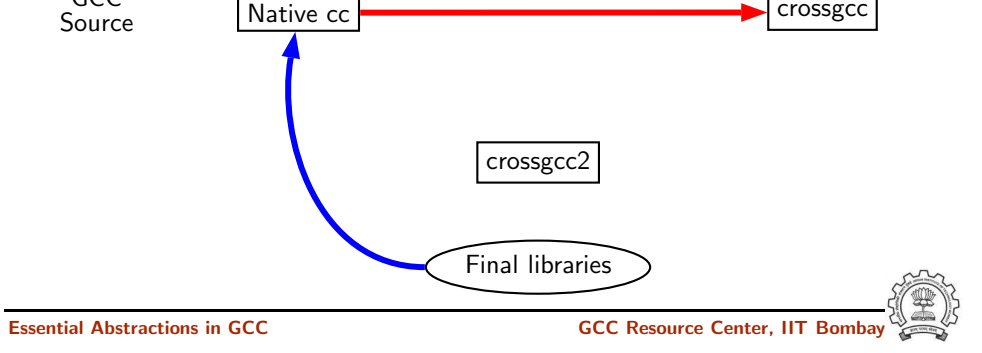

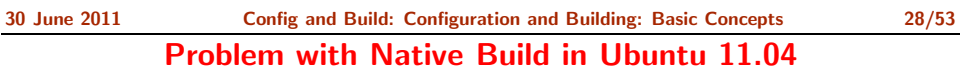

- GCC expects asm directory in /usr/include
- In Ubuntu 11.04, it is present in /usr/include/i386-linux-gnu and not in /usr/include
- Installing gcc-multilib using synaptic package manager creates the required symbolic links

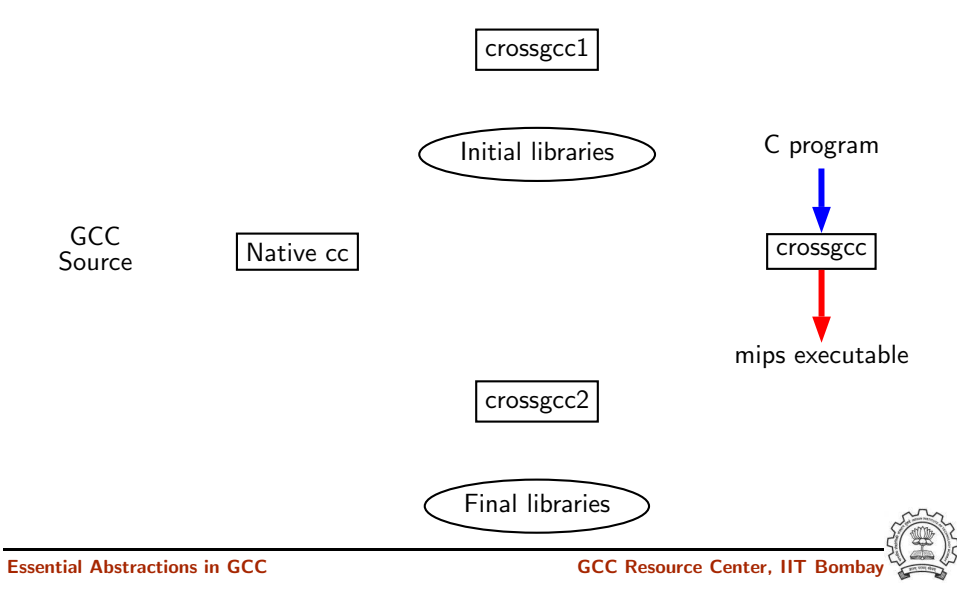

30 June 2011 [Config](#page-0-0) and Build: [Configuration](#page-1-1) and Building: Basic Concepts 29/53 Common Configuration Options

#### --target

- Necessary for cross build
- Possible host-cpu-vendor strings: Listed in \$(SOURCED)/config.sub

--enable-languages

- Comma separated list of language names
- Default names: <sup>c</sup>, c++, fortran, java, objc
- Additional names possible: ada, obj-c++, treelang

--prefix=\$(INSTALL)

- --program-prefix
	- Prefix string for executable names
- --disable-bootstrap
	- Build stage 1 only

#### 30 June 2011 [Config](#page-0-0) and Build: [Configuration](#page-1-1) and Building: Basic Concepts 30/53

### Building cc1 Only

• Add <sup>a</sup> new target in the Makefile.in

.PHONY cc1: cc1: make all-gcc TARGET-gcc=cc1\$(exeext)

• Configure and build with the command make cc1.

30 June 2011 [Config](#page-0-0) and Build: [Configuration](#page-1-1) and Building: Basic Concepts 32/53 Build failures due to Machine Descriptions

Essential Abstractions in GCC CCCC CESSENTIAL GCC Resource Center, IIT Bomba

Incomplete MD specifications <sup>⇒</sup> Unsuccessful build Incorrect MD specification <sup>⇒</sup> Successful build but run time failures/crashes (either ICE or SIGSEGV)

Registering New Machine [Descriptions](#page-13-0)

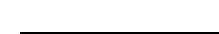

- Choose the source language: C (--enable-languages=c)
- Choose installation directory: (--prefix=<absolute path>)
- Choose the target for non native builds: (--target=sparc-sunos-sun)

Configuring and Building GCC – Summary

- Run: configure with above choices
- Run: make to
	- $\triangleright$  generate target specific part of the compiler
	- $\blacktriangleright$  build the entire compiler
- Run: make install to install the compiler

## Tip

Redirect all the outputs: \$ make <sup>&</sup>gt; make.log 2> make.err

Essential Abstractions in GCC GCC GCC GCC Resource Center, IIT

<span id="page-13-0"></span>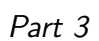

- Define <sup>a</sup> new system name, typically <sup>a</sup> triple. e.g. spim-gnu-linux
- Edit  $$(SOURCE_D)/config.sub$  to recognize the triple
- Edit \$(SOURCE D)/gcc/config.gcc to define
	- $\blacktriangleright$  any back end specific variables
	- $\blacktriangleright$  any back end specific files
	- ► \$(SOURCE D)/gcc/config/<cpu> is used as the back end directory

for recognized system names.

## Tip

Read comments in  $$(SOURCE_D)/config.sub &$ \$(SOURCE D)/gcc/config/<cpu>.

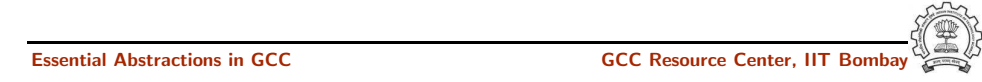

```
30 June 2011 Config and Build: Registering New Machine Descriptions 35/53
            Registering Spim with GCC Build Process
```
• Step 2a. In the file \$(SOURCE D)/gcc/config.gcc

In case  $f\{target\}$  used for defining cpu\_type, i.e. after the line

# Set default cpu\_type, tm\_file, tm\_p\_file and xm\_file ...

## add the following case

```
spim*-*-*)
    cpu_type=spim
    ;;
```
This says that the machine description files are available in the directory \$(SOURCE D)/gcc/config/spim.

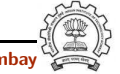

We want to add multiple descriptions:

• Step 1. In the file  $$(SOWRCE_D)/config.sub$ 

Add to the case \$basic machine

- $\triangleright$  spim\* in the part following
- # Recognize the basic CPU types without company name.
- ► spim\*-\* in the part following # Recognize the basic CPU types with company name.

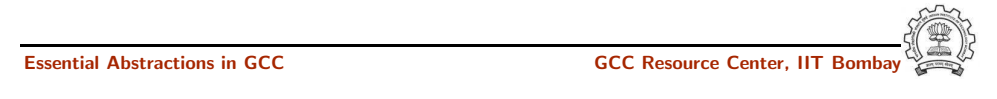

## Registering Spim with GCC Build Process

- 30 June 2011 [Config](#page-0-0) and Build: Registering New Machine [Descriptions](#page-13-0) 36/53 Registering Spim with GCC Build Process
	- Step 2b. In the file  $$(SOWRCE_D)/gcc/config.gcc$

Add the following in the case \${target} for

# Support site-specific machine types.

```
spim*-*-*)
    gas=no
    gnu ld=no
    file base="'echo ${target}| sed 's/-.*$//''"
    tm file="${cpu type}/${file base}.h"
    md file="${cpu type}/${file base}.md"
    out file="${cpu type}/${file base}.c"
    tm p file="${cpu type}/${file base}-protos.h"
    echo ${target}
    ;;
```
• Normal cross compiler build process attempts to use the generated cc1 to compile the emulation libraries (LIBGCC) into executables using the assembler, linker, and archiver.

- We are interested in only the cc1 compiler.
- Use make cc1

Part 4

# Building A Cross [Compiler](#page-15-0)

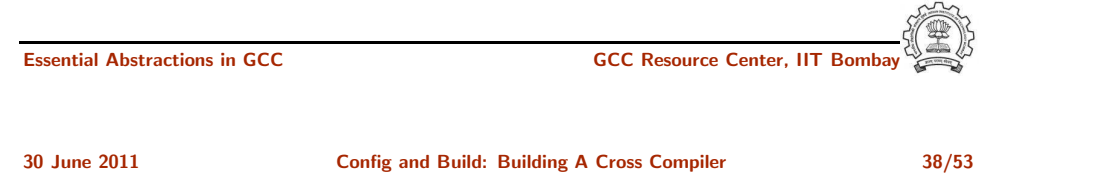

## Overview of Building <sup>a</sup> Cross Compiler

- 1. crossgcc1. Build <sup>a</sup> cross compiler with certain facilities disabled
- 2. Initial Library. Configure the C library using crossgcc1. Build some specified C run-time object files, but not rest of the library. Install the library's header files and run-time object file, and create dummy libc.so
- 3. crossgcc2. Build <sup>a</sup> second cross-compiler, using the header files and object files installed in step 2
- 4. Final Library. Configure, build and install fresh C library, using crossgcc2
- 5. crossgcc. Build <sup>a</sup> third cross compiler, based on the C library built in step 4

30 June 2011 [Config](#page-0-0) and Build: Building <sup>A</sup> Cross [Compiler](#page-15-0) 39/53

Downloading Source Tarballs

Download the latest version of source tarballs

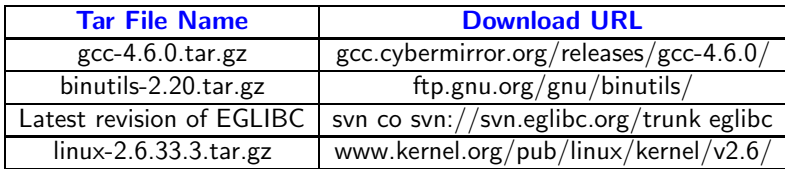

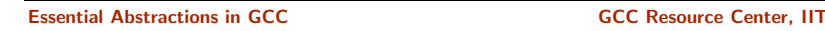

<span id="page-15-0"></span>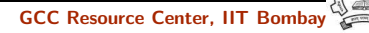

• Create <sup>a</sup> folder 'crossbuild' that will contain the crossbuilt compiler sources and binaries.

```
$.mkdir crossbuild
$.cd crossbuild
```
• Create independent folders that will contain the source code of gcc-4.6.0, binutil, and eglibc.

crossbuild\$.mkdir gcc crossbuild\$.mkdir eglibc crossbuild\$.mkdir binutils

## Setting Up the Environment for Cross Compilation

• Create <sup>a</sup> folder that will contain the cross toolchain.

crossbuild\$.mkdir install

• Create <sup>a</sup> folder that will have <sup>a</sup> complete EGLIBC installation, as well as all the header files, library files, and the startup C files for the target system.

crossbuild\$.mkdir sysroo<sup>t</sup>

sysroot <sup>≡</sup> standard linux directory layout

Essential Abstractions in GCC GCC GCC GCC Resource Center,

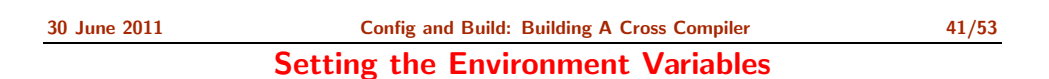

Set the environment variables to generalize the later steps for cross build.

crossbuild\$.export prefix=<path to crossbuild/install> crossbuild\$.export sysroot=<path\_to crossbuild/sysroot> crossbuild\$.export host=i686-pc-linux-gnu crossbuild\$.export build=i686-pc-linux-gnu crossbuild\$.export target=mips-linux OR expor<sup>t</sup> target=powerpc-linux crossbuild\$.export linuxarch=mips OR expor<sup>t</sup> linuxarch=powerpc

30 June 2011 [Config](#page-0-0) and Build: Building <sup>A</sup> Cross [Compiler](#page-15-0) 42/53 Building Binutils

• Change the working directory to binutils.

crossbuild\$. cd binutils

• Untar the binutil source tarball here.

crossbuild/binutils\$. tar -xvf binutils-2.20.tar.gz

• Make <sup>a</sup> build directory to configure and build the binutils, and go to that dicrectory.

crossbuild/binutils\$. mkdir build crossbuild/binutils\$. cd build

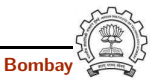

#### 30 June 2011 [Config](#page-0-0) and Build: Building <sup>A</sup> Cross [Compiler](#page-15-0) 42/53 Building Binutils

crossbuild/binutils/build\$. ../binutils-2.20/configure --target=\$target --prefix=\$prefix --with-sysroot=\$sysroot

## Building First GCC

• Change the working directory to gcc.

crossbuild\$. cd gcc

• Untar the gcc-4.6.0 source tarball here.

crossbuild/gcc\$. tar -xvf gcc-4.6.0.tar.gz

• Make <sup>a</sup> build directory to configure and build gcc, and go to that directory.

crossbuild/gcc\$. mkdir build crossbuild/gcc\$. cd build

libgcc and other libraries are built using libc headers. Shared libraries like 'libgcc s.so' are to be compiled against EGLIBC headers (not installed yet), and linked against 'libc.so' (not built yet). We need configure time options to tell GCC not to build 'libgcc\_s.so'.

**Essential Abstractions in GCC** 

30 June 2011 [Config](#page-0-0) and Build: Building <sup>A</sup> Cross [Compiler](#page-15-0) 43/53 Building First GCC

• Install gcc in the install folder:

crossbuild/gcc/build\$. PATH=\$prefix/bin:\$PATH make all-gcc crossbuild/gcc/build\$. PATH=\$prefix/bin:\$PATH make install-gcc

• change the working directory back to crossbuild.

crossbuild/gcc/build\$. cd ~/crossbuild

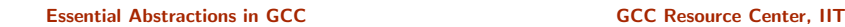

Essential Abstractions in GCC GCC Resource Center, IIT Bombay

crossbuild/gcc/build\$. ../gcc-4.6.0/configure

• Configure gcc:

--target=\$target --prefix=\$prefix --without-headers --with-newlib --disable-shared --disable-threads --disable-libssp --disable-libgomp --disable-libmudflap --enable-languages=c

'--without-headers'  $\Rightarrow$  build libgcc without any headers at all. '--with-newlib'  $\Rightarrow$ use newlib header while building other libraries than libgcc.

Using both the options together results in libgcc being built without requiring the presence of any header, and other libraries being built with newlib headers.

Essential Abstractions in GCC **GCC Resource Center, IIT** Bossential Abstractions in GCC **Resource Center**, IIT

crossbuild/binutils/build\$. make

• Change the working directory back to crossbuild.

crossbuild/binutils/build\$. make install

crossbuild/binutils/build\$. cd ~/crossbuild

• Configure the binutils:

• Install the binutils:

30 June 2011 [Config](#page-0-0) and Build: Building <sup>A</sup> Cross [Compiler](#page-15-0) 43/53 Building First GCC

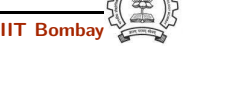

## 30 June 2011 [Config](#page-0-0) and Build: Building <sup>A</sup> Cross [Compiler](#page-15-0) 44/53 Installing Linux Kernel Headers

Linux makefiles are target-specific

• Untar the linux kernel source tarball.

crossbuild\$.tar -xvf linux-2.6.33.3.tar.gz

• Change the working directory to linux-2.6.33.3

crossbuild\$.cd linux-2.6.33.3

• Install the kernel headers in the sysroot directory:

crossbuild/linux-2.6.33.3\$.PATH=\$prefix/bin:\$PATH make headers install CROSS COMPILE=\$target-INSTALL HDR PATH=\$sysroot/usr ARCH=\$linuxarch

• change the working directory back to crossbuild.

crossbuild/linux-2.6.33.3\$.cd ~/crossbuild

Essential Abstractions in GCC **CCCC Resource Center**, IIT Bom

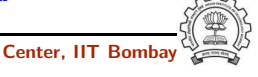

30 June 2011 [Config](#page-0-0) and Build: Building <sup>A</sup> Cross [Compiler](#page-15-0) 45/53

## Installing EGLIBC Headers and Preliminary Objects

• Make a build directory to configure and build eglibc headers, and go to that directory.

crossbuild/eglibc\$. mkdir build crossbuild/eglibc\$. cd build

• Configure eglibc:

crossbuild/eglibc/build\$. BUILD CC=gcc CC=\$prefix/bin/\$target-gcc AR=\$prefix/bin/\$target-ar RANLIB=\$prefix/bin/\$target-ranlib ../eglibc/libc/configure --prefix=/usr --with-headers=\$sysroot/usr/include --build=\$build --host=\$target --disable-profile --without-gd --without-cvs --enable-add-ons

EGLIBC must be configured with option '--prefix=/usr', because the EGLIBC build system checks whether the prefix is '/usr', and does special handling only if that is the case.

30 June 2011 [Config](#page-0-0) and Build: Building <sup>A</sup> Cross [Compiler](#page-15-0) 45/53

## Installing EGLIBC Headers and Preliminary Objects

Using the cross compiler that we have just built, configure EGLIBC to install the headers and build the object files that the full cross compiler will need.

• Change the working directory to eglibc.

crossbuild\$. cd eglibc

• Check the latest eglibc source revision here.

crossbuild/eglibc\$. svn co svn://svn.eglibc.org/trunk eglibc

• Some of the targets are not supported by glibc (e.g. mips). The support for such targets is provided in the 'ports' folder in eglibc. We need to copy this folder inside the libc folder to create libraries for the new target.

## crossbuild/eglibc\$. cp -r eglibc/ports eglibc/libc

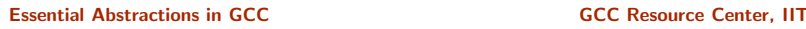

## 30 June 2011 [Config](#page-0-0) and Build: Building <sup>A</sup> Cross [Compiler](#page-15-0) 45/53 Installing EGLIBC Headers and Preliminary Objects

• We can now use the 'install-headers' makefile target to install the headers:

crossbuild/eglibc/build\$. make install-headers install root=\$sysroot install-bootstrap-headers=yes

'install-bootstrap-headers' variable requests special handling for certain tricky header files.

(autoconf 2.13 causes some problems. Get version 2.50 or later)

• There are <sup>a</sup> few object files that are needed to link shared libraries. We will build and install them by hand:

crossbuild/eglibc/build\$. mkdir -p \$sysroot/usr/lib crossbuild/eglibc/build\$. make csu/subdir lib crossbuild/eglibc/build\$. cd csu crossbuild/eglibc/build/csu\$. cp crt1.o crti.o crtn.o \$sysroot/usr/lib

## Installing EGLIBC Headers and Preliminary Objects

• Finally, 'libgcc\_s.so' requires a 'libc.so' to link against. However, since we will never actually execute its code, it doesn't matter what it contains. So, treating '/dev/null' as a C souce code, we produce a dummy 'libc.so' in one step:

crossbuild/eglibc/build/csu\$. \$prefix/bin/\$target-gcc -nostdlib -nostartfiles -shared -x c /dev/null -o \$sysroot/usr/lib/libc.so

• change the working directory back to crossbuild.

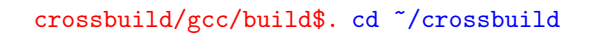

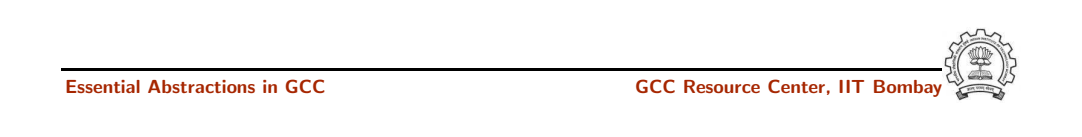

30 June 2011 [Config](#page-0-0) and Build: Building <sup>A</sup> Cross [Compiler](#page-15-0) 46/53 Building the Second GCC

• install the second gcc in the install folder:

crossbuild/gcc/build\$. PATH=\$prefix/bin:\$PATH make crossbuild/gcc/build\$. PATH=\$prefix/bin:\$PATH make install

• change the working directory back to crossbuild.

crossbuild/gcc/build\$. cd ~/crossbuild

Essential Abstractions in GCC GCC GCC Gesource Center, IIT

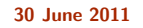

30 June 2011 [Config](#page-0-0) and Build: Building <sup>A</sup> Cross [Compiler](#page-15-0) 46/53 Building the Second GCC

With the EGLIBC headers and the selected object files installed, build a GCC that is capable of compiling EGLIBC.

• Change the working directory to build directory inside gcc folder.

crossbuild\$. cd gcc/build

• Clean the build folder.

crossbuild/gcc/build\$. rm -rf \*

• Configure the second gcc:

crossbuild/gcc/build\$. ../gcc-4.6.0/configure --target=\$target --prefix=\$prefix --with-sysroot=\$sysroot --disable-libssp --disable-libgomp --disable-libmudflap --enable-languages=c

**Essential Abstractions in GCC** 

30 June 2011 [Config](#page-0-0) and Build: Building <sup>A</sup> Cross [Compiler](#page-15-0) 47/53 Building Complete EGLIBC

With the second compiler built and installed, build EGLIBC completely.

• Change the working directory to the build directory inside eglibc folder.

crossbuild\$. cd eglibc/build

• Clean the build folder.

crossbuild/eglibc/build\$. rm -rf \*

• Configure eglibc:

crossbuild/eglibc/build\$. BUILD CC=gcc CC=\$prefix/bin/\$target-gcc AR=\$prefix/bin/\$target-ar RANLIB=\$prefix/bin/\$target-ranlib ../eglibc/libc/configure --prefix=/usr --with-headers=\$sysroot/usr/include --build=\$build --host=\$target --disable-profile --without-gd --without-cvs --enable-add-ons

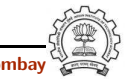

30 June 2011 [Config](#page-0-0) and Build: Building <sup>A</sup> Cross [Compiler](#page-15-0) 47/53

## Building Complete EGLIBC

• install the required libraries in \$sysroot:

crossbuild/eglibc/build\$. PATH=\$prefix/bin:\$PATH make crossbuild/eglibc/build\$. PATH=\$prefix/bin:\$PATH make install install root=\$sysroot

• change the working directory back to crossbuild.

crossbuild/gcc/build\$. cd ~/crossbuild

At this point, we have a complete EGLIBC installation in '\$sysroot', with header files, library files, and most of the C runtime startup files in place.

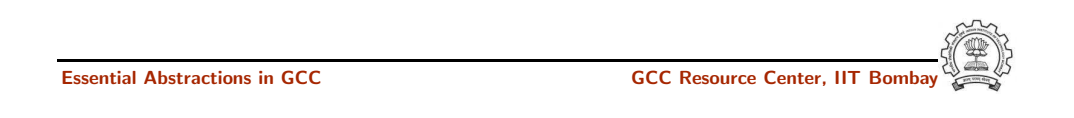

30 June 2011 [Config](#page-0-0) and Build: Building <sup>A</sup> Cross [Compiler](#page-15-0) 48/53 Building fully Cross-compiled GCC

• Install the final gcc in the install folder:

crossbuild/gcc/build\$. PATH=\$prefix/bin:\$PATH make crossbuild/gcc/build\$. PATH=\$prefix/bin:\$PATH make install

• change the working directory back to crossbuild.

crossbuild/gcc/build\$. cd ~/crossbuild

30 June 2011 [Config](#page-0-0) and Build: Building <sup>A</sup> Cross [Compiler](#page-15-0) 48/53

Building fully Cross-compiled GCC

Recompile GCC against this full installation, enabling whatever languages and libraries you would like to use.

• Change the working directory to build directory inside gcc folder.

crossbuild\$. cd gcc/build

• Clean the build folder.

crossbuild/gcc/build\$. rm -rf \*

• Configure the third gcc:

crossbuild/gcc/build\$. ../gcc-4.6.0/configure --target=\$target --prefix=\$prefix --with-sysroot=\$sysroot --disable-libssp --disable-libgomp --disable-libmudflap --enable-languages=c

#### **Essential Abstractions in GCC**

30 June 2011 [Config](#page-0-0) and Build: Building <sup>A</sup> Cross [Compiler](#page-15-0) 49/53 Maintaining \$sysroot Folder

Since GCC's installation process is not designed to help construct sysroot trees, certain libraries must be manually copied into place in the sysroot.

• Copy the libgcc\_s.so files to the lib folder in \$sysroot.

crossbuild\$.cp -d \$prefix/\$target/lib/libgcc\_s.so\* \$sysroot/lib

• If  $c++$  language was enabled, copy the libstdc $++$  so files to the usr/lib folder in \$sysroot.

crossbuild\$.cp -d \$prefix/\$target/lib/libstdc++.so\* \$sysroot/usr/lib

At this point, we have a ready cross compile toolchain in \$prefix, and EGLIBC installation in \$sysroot.

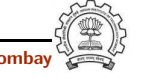

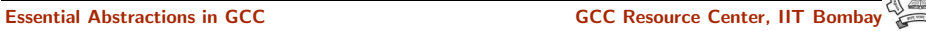

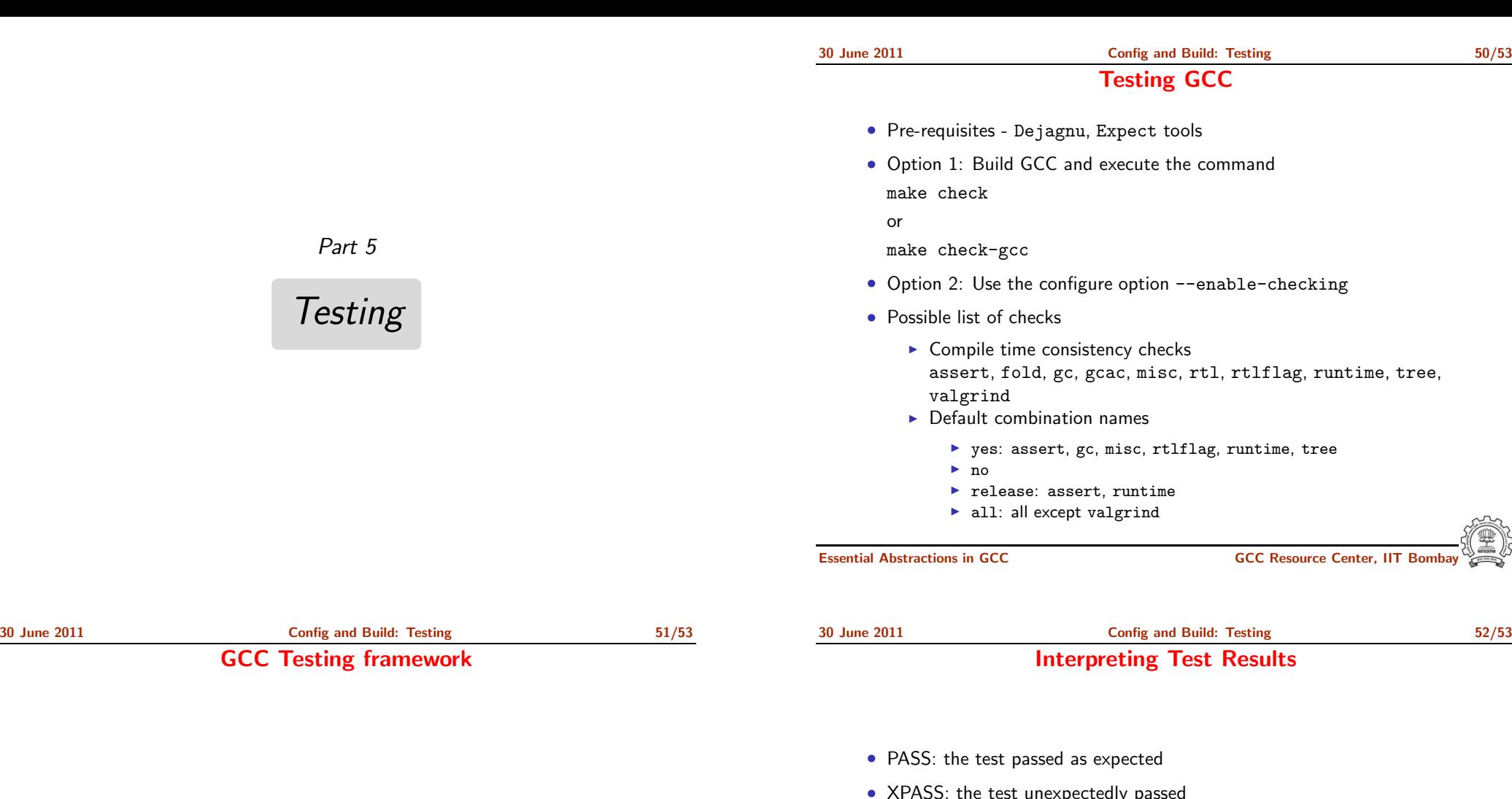

- make will invoke runtest command
- Specifying runtest options using RUNTESTFLAGS to customize torture testing
	- make check RUNTESTFLAGS="compile.exp"
- Inspecting testsuite output: \$(BUILD)/gcc/testsuite/gcc.log
- XPASS: the test unexpectedly passed
- FAIL: the test unexpectedly failed
- XFAIL: the test failed as expected
- UNSUPPORTED: the test is not supported on this platform
- ERROR: the testsuite detected an error
- WARNING: the testsuite detected a possible problem

<span id="page-21-0"></span>GCC Internals document contains an exhaustive list of options for testing

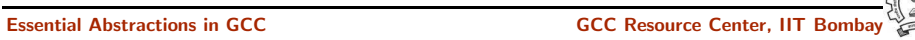

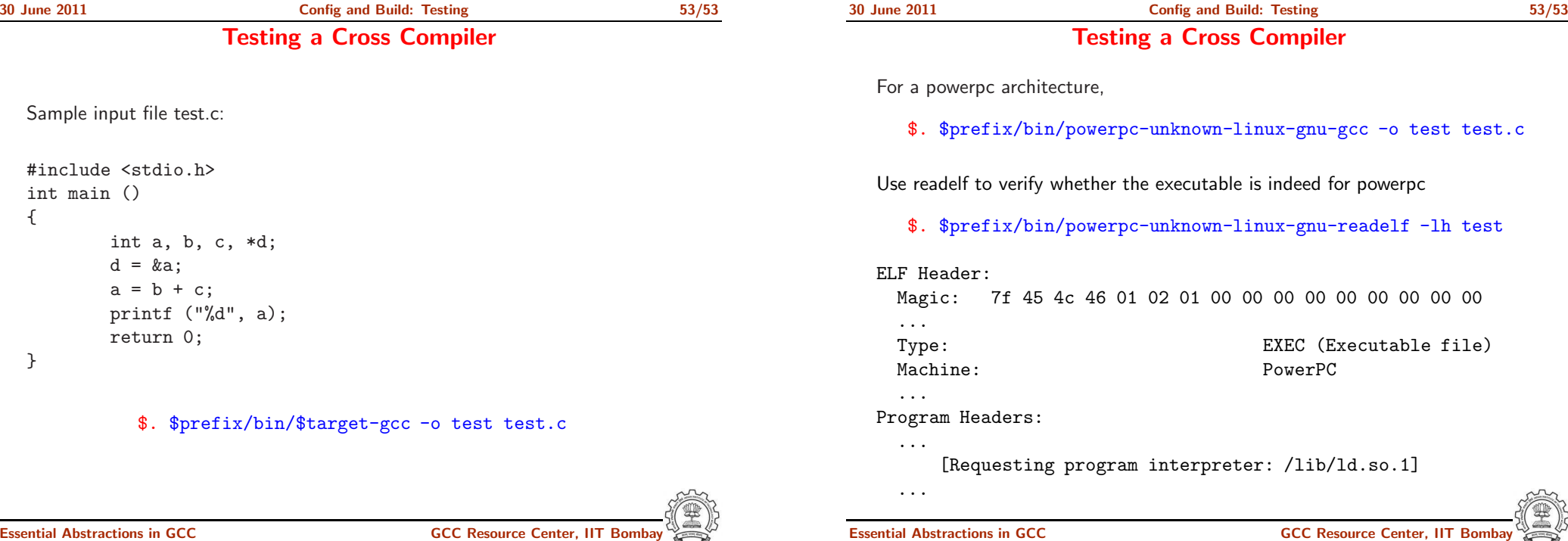